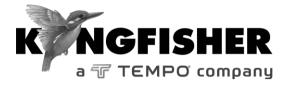

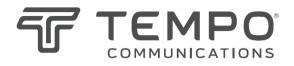

## QUICK REFERENCE GUIDE

# 2400/2800 Series Light Source

Tempo series/model numbers with prefix "T" Kingfisher series/model numbers with prefix "KI"

### 2400/2800 HAND-HELD FIBER SOURCE

#### Manual operation

- To remove interchangeable connector adaptor, press button on front of case and pull off adaptor. This may be easier with a test lead attached.
- To turn on press [On/Off].
- To view firmware version, hold [F4] then press [On/Off].
- To view all display segments, press and hold[On/Off], [F1] at the same time until it stops beeping.
- To defeat auto power-off, hold [On/Off] for 3 seconds at turn on until 'Perm' is displayed.
- Low battery is indicated with a battery symbol.
- To enter Source menu, press [Source].
- To return to Home menu, press [Home].
- To turn on back light press [ Backlight].

#### Source Menu:

- Press [ ] or [ + ] to select operating wavelength.
- To change power level, press [F2] then use [ ] or [ + ] (laser light source only, not available for LED sources).
- To restore default power level, press [F2] then press [Toggle centre] (laser light source only, not available for LED sources).

- To select modulation while source is on, press and release [Mode]. Press [Mode] again to select next available frequency or ID-tone. Alternatively, press and hold [Mode] then use [ - ] or [ + ] to cycle through all options.
- To end modulation, press and hold [Mode] then press [Toggle centre]. Alternatively, press and hold [Mode] for 3 sec.

#### **Autotest Operation**

- To start Autotest for all wavelengths, press [Auto].
- To start Autotest for MM wavelengths (e.g., 850, 1300 nm) only, press and hold [+] then press [Auto].
- To start Autotest for SM wavelength (e.g., 1310, 1550, 1625 nm) only, press and hold [-] then press [Auto].
- To check wavelength status, e.g. if it is selected for limited wavelength Autotest, press [F4] while source is on.
- To toggle selection of wavelengths for limited wavelength Autotest, press and hold [F4] then press [Toggle centre] while source is on.
- To start limited wavelength Autotest, press and hold [Toggle centre], then press [Auto].